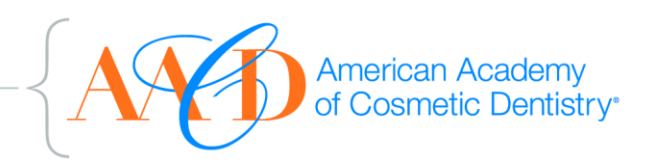

## **Step – By – Step for AACD Minutes Requests and to View Minutes**

## **To Request Minutes of the Board of Directors:**

- 1. On AACD.com, sign in to MyAACD using your user name (ID number) and password.
- 2. Under AACD Favorites (the lower left hand portion of the page), click on Document Sharing.
- 3. On the left-hand side of the page are the Document Sharing Folders. The first folder is "\_Board of Directors Meeting Minutes". Click on this folder.
- 4. Another folder will appear that is entitled "Click here to request Board of Directors Meeting Minutes". Click on this folder.
- 5. On the right-hand side of the page a link to request minutes will appear. Click on this request link. This will initiate an email requesting the minutes that will go to Nicole Sment in the Executive Office. This is a one-time request. Once you are on the list to receive minutes, you will continue to receive them until you request to no longer receive them.

## **To Request Minutes of other Boards and/or Committees:**

- 1. On AACD.com, sign in to MyAACD using your user name (ID number) and password.
- 2. Under AACD Favorites (the lower left hand portion of the page), click on Document Sharing.
- 3. On the left-hand side of the page are the Document Sharing Folders. The second folder is "\_Other Meeting Minutes" Click on this folder.
- 4. Another folder will appear that is entitled "Click here to request Other Meeting Minutes". Click on this folder.
- 5. On the right-hand side of the page a link to request minutes entitled "2011-2012 Minutes Request" will appear. Click on this request link. This will initiate an email requesting the minutes that will go to Nicole Sment in the Executive OfficeYou must indicate which meeting minutes you wish to receive. The minutes available include:
	- American Board of Cosmetic Dentistry
	- Affiliates Relations Committee
	- Board of Trustees
	- Budget and Finance Committee
	- **•** Executive Committee
	- Executive Office Reports
	- Past Presidents' Council
	- Professional Education Committee
- 6. This is a one-time request. Once you are on the list to receive minutes, you will continue to receive them until you request to no longer receive them.

## **Viewing Minutes:**

- 1. Once the AACD has received your request, you will be placed on the minutes distribution list.
- 2. A link and instructions for viewing will be emailed to you. You can click on and view all the minutes of the 2011-2012 Board or committee meetings that you requested to be able to view. (May 21, 2011 – Present).
- 3. When the link is updated to include new meeting minutes, a notice will be sent out to you so you can log in and view the minutes.
- 4. The current year of board minutes will be posted on the site as a PDF for review at any time. At the end of the current board year the minutes will be removed and the new year will begin.